[R & Sweave](#page-16-0)

Scandola, Baltieri

# Scrivere report statistici con <sup>p</sup> e Sweave

Michele Scandola<sup>a</sup>,<sup>1</sup> Nadia Baltieri<sup>b</sup>,<sup>2</sup>

<sup>a</sup>IRCCS Fondazione S. Lucia, Rome, Italy SCNLab, Dipartimento di Psicologia Università degli Studi di Roma "La Sapienza" NPSY-Lab.VR, Dipartimento di Filosofia, Pedagogia e Psicologia Università degli Studi di Verona

 $b$ Dipartimento di Filologia, Letteratura e Linguistica Università degli Studi di Verona

GuIT meeting 2014

 $1$ [michele.scandola@univr.it](mailto:michele.scandola@univr.it)

<span id="page-0-0"></span><sup>&</sup>lt;sup>2</sup>[nadia.baltieri@univr.it](mailto:nadia.baltieri@univr.it)

Un report statistico è un documento che illustra sinteticamente i fenomeni oggetto di indagine al fine di comunicare i risultati che provengono dalla ricerca sperimentale, dalla raccolta dei dati di interviste e questionari o da altre fonti relative a una particolare area o progetto.

## Elementi fondamentali di un report statistico

イロト 不優 トイ君 トイ君 トー 君一

 $2990$ 

[R & Sweave](#page-0-0)

- $\blacktriangleright$  Introduzione
- $\blacktriangleright$  Review dello stato dell'arte
- $\blacktriangleright$  Formulazione di ipotesi
- **Descrizione del metodo**
- $\triangleright$  Dati

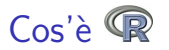

 $\mathbb{R}$  è un ambiente e un linguaggio di programmazione per il calcolo statistico e la rappresentazione grafica dei dati. Apparso per la prima volta nel 1993,  $\mathbb{R}$  è un dialetto di S, ambiente e linguaggio di programmazione statistico sviluppato nei laboratori Bell da John Chambers e colleghi. Re è disponibile gratuitamente sotto licenza GNU e conta attualmente più di 5200 pacchetti statistici, scaricabili gratuitamente tramite il Comprehensive <sup>R</sup> Archive Network: [http://cran.r-project.org/mirrors.html](http:// cran.r-project.org/mirrors.html)

### Cos'è Sweave

[R & Sweave](#page-0-0)

Scandola, Baltieri

Sweave è un ambiente che permette di integrare  $\mathbb R$  e LATEX in modo da avere l'elaborazione statistica ed i vantaggi del literate programming. Tramite il suo utilizzo si possono creare report statistici dinamici, aggiornabili ad ogni compilazione.

Scandola, Baltieri

# **Tutorial**

## Codice R (1)

```
## librerie R di utilizzo
library(ggplot2)## libreria per i grafici
library(afex)## librerie per l'ANOVA di terzo tipo
## creazione dei dati
data frame(y = c(10, 33, 44, 77, 52, 34, 76, 21, 87, 32, 15, 31, 51, 16,49,52,56,68,26,72,16,13,16,16,56,47,38,19,
       46,35,59,15,74,58,35,62,12,51,45,78,56,27,
       15,30,23,65,46,51,55,48,12,23,59,52,23,90),
  group = g1(2, 28, length=56, labels=c("A", "B")),
  condition=gl(2,14,length=56,labels=c("I","II")),
  subject = c(rep(1:14,2), rep(15:28,2)))
```
### Codice R (2)

## visualizzazione dei dati dati

## controllo se le condizioni sono bilanciate table(dati\$group,dati\$condition)

```
## grafico boxplot
ggplot(dati)+
  geom_boxplot(aes(x=group,y=y))+
  facet_grid(.~condition)+xlab("")
```
[R & Sweave](#page-0-0)

### Codice R (3)

```
## informazioni riassuntive della
## distribuzione: media e dev. standard
sommario=aggregate(y~group*condition,data=dati,
    FUN=mean)
sommario$SD=aggregate(y~group*condition,data=dati,
    FUN=sd)$y
```
## visualizzazione delle informazioni riassuntive sommario

### Codice R (4)

```
## grafico delle medie e deviazioni standard
ggplot(sommario)+
  geom_bar(aes(x=group,y=y),stat="identity")+
  geom_errorbar(aes(x=group,ymin=y-SD,ymax=y+SD),
  width=.2)+
  facet_grid(.~condition)+xlab("")
```

```
## analisi statistica
aov.car(y~group*condition+Error(subject/condition),
data=dati)
```
[R & Sweave](#page-0-0)

Codice Sweave (1)

```
<<loading,echo=TRUE>>=
library(ggplot2)## libreria per i grafici
library(afex)## librerie per l'ANOVA di terzo tipo
library(xtable)## per tabelle formattate TeX
```

```
## creazione dei dati
data.frame(y = c(10, 33, 44, 77, 52, 34, 76, 21, 87, 32, 15, 31, 51, 16,49,52,56,68,26,72,16,13,16,16,56,47,38,19,
       46,35,59,15,74,58,35,62,12,51,45,78,56,27,
       15,30,23,65,46,51,55,48,12,23,59,52,23,90),
  group = g1(2, 28, length=56, labels=c("A", "B")),
  condition=gl(2,14,length=56,labels=c("I","II")),
  subject = c(rep(1:14,2), rep(15:28,2)))@
```
#### Codice Sweave (2)

```
<<datatablevisualization,echo=TRUE,results=tex>>=
## visualizzazione dei dati
xtable(dati,caption="Tabella dei dati per esteso")
```

```
## controllo se le condizioni sono bilanciate
xtable(table(dati$group,dati$condition),
  caption="Tabella bilanciamento condizioni")
```
#### Codice Sweave (3)

```
<<boxplot,echo=TRUE,fig=TRUE>>=
## grafico boxplot
ggplot(dati)+
  geom_boxplot(aes(x=group,y=y))+
  facet_grid(.~condition)+xlab("")
```
@

Scandola, Baltieri

K ロ ▶ K 個 ▶ K 할 ▶ K 할 ▶ 이 할 → 이익(연

#### Codice Sweave (4)

```
<<medie,echo=TRUE,results=tex>>=
## informazioni riassuntive della
## distribuzione: media e dev. standard
sommario=aggregate(y~group*condition,data=dati,
    FUN=mean)
sommario$SD=aggregate(y~group*condition,data=dati,
    FUN=sd)$y
```

```
## visualizzazione delle informazioni riassuntive
xtable(sommario,caption="Medie e dev. st.")
@
```
### Codice Sweave (5)

```
<<medievisualizzazione,echo=TRUE,fig=TRUE>>=
## grafico delle medie e deviazioni standard
ggplot(sommario)+
  geom_bar(aes(x=group,y=y),stat="identity")+
  geom_errorbar(aes(x=group,ymin=y-SD,ymax=y+SD),
  width = .2 +
  facet_grid(.~condition)+xlab("")
```
VD > KØ > K E > K E > 10 E > O Q O

@

[R & Sweave](#page-0-0)

#### Codice Sweave (5)

```
<<anova,echo=TRUE,results=tex>>=
## analisi statistica
xtable(aov.car(y~group*condition+
  Error(subject/condition),
  data=dati),caption="Analisi della varianza")
@
```
# **Conclusioni**

Abbiamo visto come con Sweave sia possibile integrare  $\mathbb R$  e LAT<sub>E</sub>X.

Questo permette di creare report statistici dinamici,

trasparenti e che facilitano la riproducibilità della ricerca.

<span id="page-16-0"></span>Per ulteriori informazioni scrivere a: [michele.scandola@univr.it](mailto:michele.scandola@univr.it) o consultare: <http://www.stat.uni-muenchen.de/~leisch/Sweave/> e l'articolo apparso su ArsTEXnica (Crivellaro, 2011).